## **Profiling Input/Output of HPC Applications**

HPC applications spend time in three phases: computation, communication (between processes) and input/output (I/O) that read/write data to persistent storage. Tools and techniques for profiling computation and communication are widely available as most codes spend time in these phases, but I/O is often neglected. However, with the advent of large HPC systems, I/O is now becoming a bottleneck, hence the need for optimising I/O which can only be done once the I/O characteristics have been profiled.

The I/O profiling tool that will be covered here is Darshan<sup>1</sup> which is an open-source lightweight tool for profiling I/O of MPI applications. Darshan is able to profile the following methods: a) POSIX I/O b) MPI-IO c) parallel NetCDF and d) parallel HDF5, and it is only able to profile codes written in C, C++ and Fortran. Darshan is invoked using the LD PRELOAD Linux environment variable just prior to the code execution. For static executables, the application code must statically link the Darshan library. After the code completes Darshan creates a file in the form:

<USERNAME>\_<BINARY\_NAME>\_<JOB\_ID>\_<DATE>\_<UNIQUE\_ID>\_<TIMING>.darshan.gz

which will be referred to as  $\langle$  darshan file>.darshan.gz which is a zipped trace file. Once the above output file is created, use the Darshan Perl script to create a summary report:

darshan-job-summary.pl <darshan file>.darshan.gz

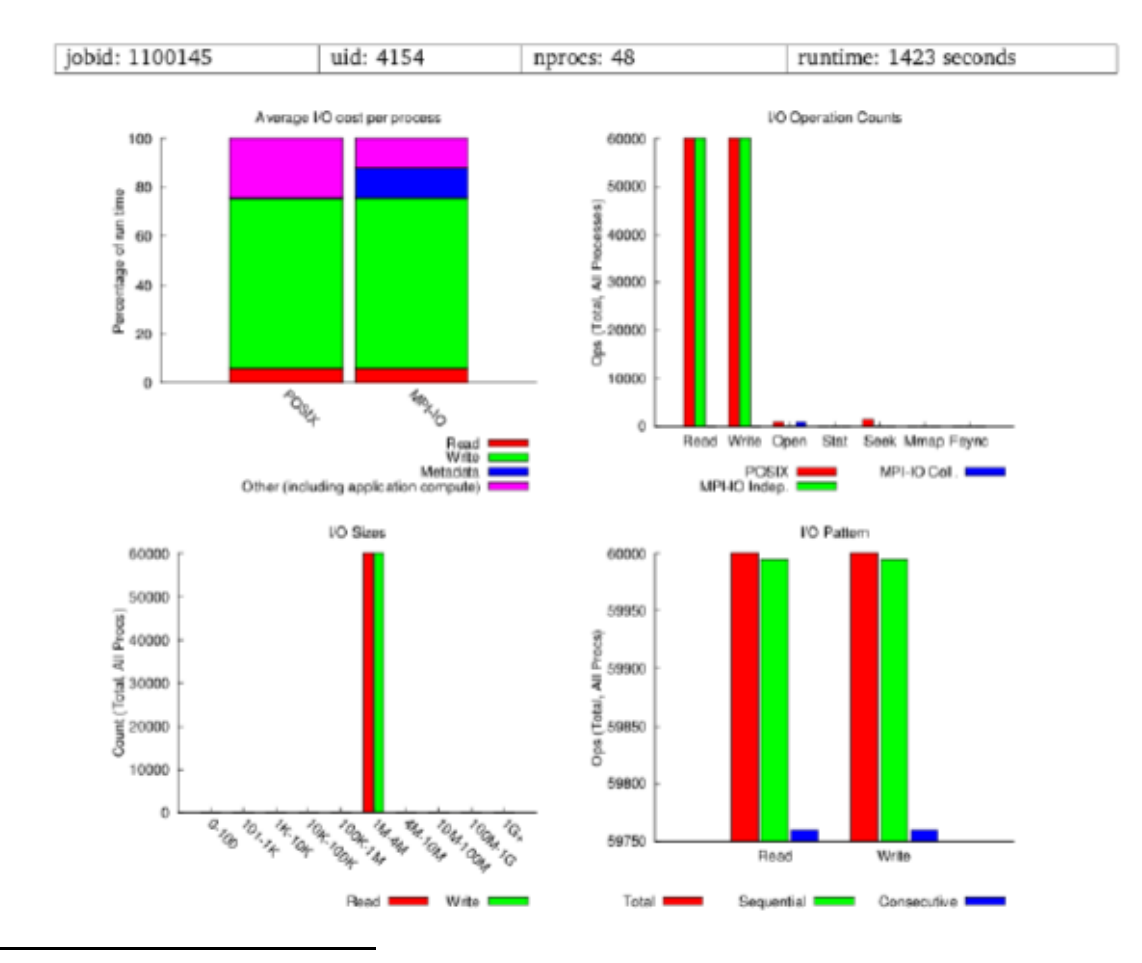

Below is an example summary report created by Darshan for a 48 process MPI run:

<sup>1</sup> http://www.mcs.anl.gov/research/projects/darshan/

 $\overline{a}$ 

Note that the Darshan report provides a summary report and not a time line report.

The "Average I/O cost per process" bar chart (top left) is showing POSIX I/O and MPI-IO statistics relative to the application run time and in which modes, namely read, write and meta-data. Note that meta-data operations can be costly and should be avoided where possible. Depending on the number of meta-data servers in the parallel file systems, meta-data operations can be serialised resulting in degraded performance.

The "I/O operation counts" bar chart (top right) shows how many I/O operations occurred either by individual MPI processes or collective I/O calls. This example is showing a large number of operations which can be costly. Ideally, an application should read/write a large amount of data with fewer I/O calls, thereby avoiding I/O overheads.

The "I/O Sizes" graph (bottom left) is showing the data sizes in I/O operations which shows that data sizes are within the range of 1 MB to 4 MB which is good as applications should avoid writing small amounts of data where I/O overheads will start to dominate.

The "I/O Pattern" bar chart (bottom right) shows the number of sequential and consecutive I/O operations. Consecutive I/O access means that data blocks are read with no gaps in between and sequential access means I/O access with irregular gaps in between which are costlier.

Darshan has other utilities which provide summary information. The following command gives statistics on every file accessed by the HPC application:

darshan-summary-per-file.sh <darshan file>.darshan.gz output-dir/

The following command produces a list of the files opened by an application and the amount of time spent performing I/O to each of them:

darshan-parser --file-list <darshan file>.darshan.gz

The above command prints a unique signature of each file called a *hash*. For statistics on a specific file of interest, use the following commands:

```
darshan-convert --file hash <darshan file>.darshan.gz \
interesting_file.darshan.gz
darshan-job-summary.pl interesting_file.darshan.gz
```
where *hash* is the hash from the previous command. For a complete listing of all data contained within a Darshan trace file in human readable form, use the command:

darshan-parser <darshan file>.darshan.gz

Darshan is an extremely lightweight and powerful tool for profiling I/O characteristics and stores all profiling data in buffers so it does not skew the profile. The profiling data is flushed to a trace file after MPI Finalize() is called so it will not interfere with your application's performance.